# $\blacksquare$ **HD80 QUICK START GUIDE**

## **NIGHT VISION HD INDOOR/OUTDOOR IP DOME CAMERA**

#### **About this Guide**

This guide is a quick reference for users to install and operate HDIP video surveillance systems. It provides only basic information regarding the network recorders and cameras. For further details on installation and operation, please refer to the Hardware and Software User Manuals.

#### **CONTENTS**

Before proceeding, please check to confirm that the box contains the items listed here. If any item is missing or has defects, DO NOT install or operate the product and contact AvertX for assistance.

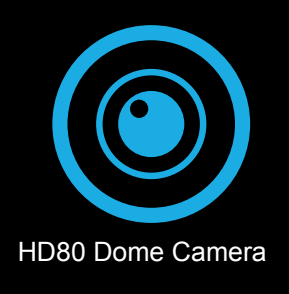

Anchors

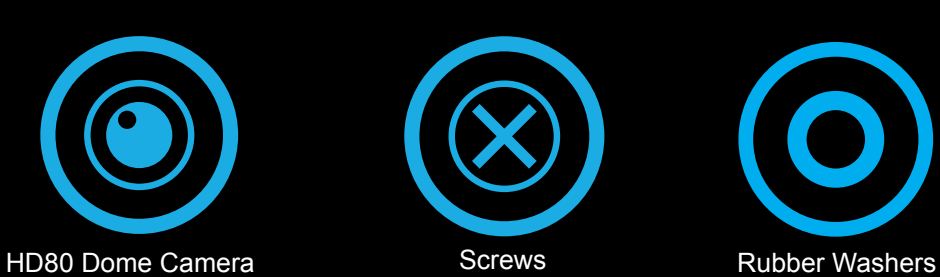

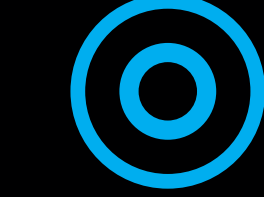

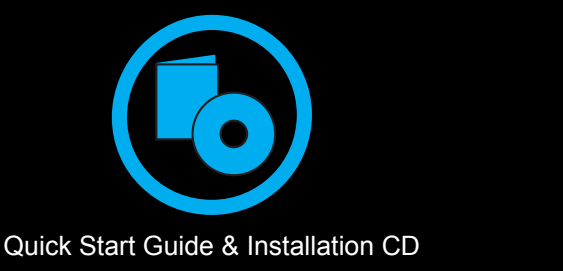

## **INSTALLATION**

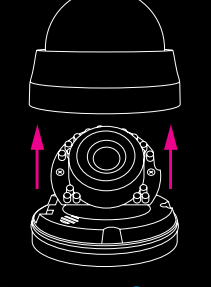

Remove Cover

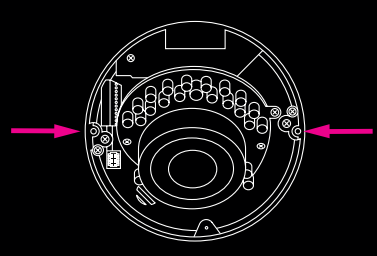

Align Holes on Wall

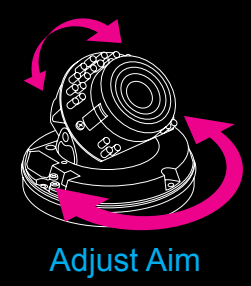

The HD80 camera can be installed directly onto a wall or ceiling. Be sure that the structure is strong enough to support the camera.

- 1. Remove the camera dome cover.
- 2. Mark the positions of the 2 screw holes on the base of the camera at your chosen location.
- 3. If necesary, use a 3/16" drill bit to drill the holes for the anchors.
- 4. If necessary, drill a 1 1/16" hole for your IP connection jack.
- 5. Connect the Ethernet cable to the camera.
- 6. Affix the camera to the wall or ceiling with the supplied screws.
- 7. Adjust the camera to the desired angle.
- 8. Replace the dome cover. Screw the two Torx screws on the side of the dome cover to tightly fasten the cover in place.

## **MICRO SD CARD AND RESET BUTTON**

Your HD80 camera is equipped with a slot for a Micro SD card and a Reset button. To access these, you must first remove the cover of the HD80 camera.

Insert a Micro SD card to be used for emergency video backup if desired. Push the reset button to return the camera to factory default settings, if necessary.

#### **HD80**

Micro SD card slot

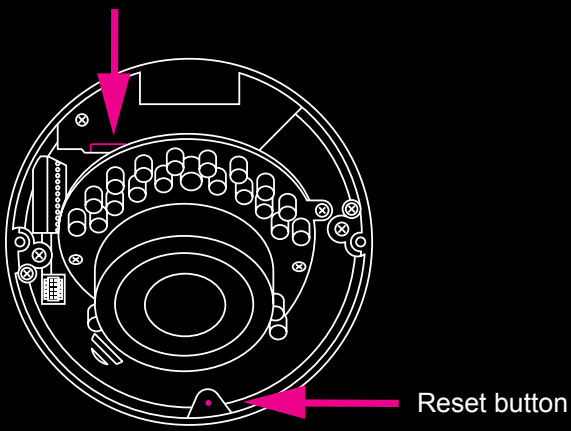

## **NETWORK CABLE INSTALLATION**

When installing your AvertX Night Vision HD Indoor/Outdoor IP Dome Camera, it is important to consider how the network cable attached to the camera is arranged.

- If passing the cord through a wall or ceiling, drill a 3/4"" hole.
- For outdoor installations, ensure the connection between your network cable and the camera jack is housed within a wall or indoors.
- For outdoor installations, use silicone caulking to seal any holes in the wall or ceiling to protect against leaks.

Copyright © 2013 AvertX. All rights reserved. Information contained in this document is subject to change without prior notice. AvertX does its best to provide accurate information, but cannot be held responsible for typos or mistakes.

## **CONNECTING TO THE CAMERA**

If you are using this camera with an AvertX recorder, follow the instructions in the recorder user manual to connect to your camera. You can also set up your camera using your PC. Use your browser to go to 192.168.0.250. The viewer software will automatically be installed on your PC the first time you connect to the camera. If your internet browser doesn't install the viewer software, check the security settings or ActiveX controls and plug-in settings. If your internet browser asks for permission to install the ActiveX control, you must allow the ActiveX control to continue.

#### **To enable installation of ActiveX controls on Internet Explorer:**

- 1. From the **Tools** menu, click **Internet Options**.
- 2. Click **Security**, and then click **Internet**.
- 3. Click **Custom Level** and ensure that all **ActiveX controls and plug-ins** are set to **Enable** or **Prompt**.

#### **To add the camera to your trusted sites:**

- 1. From the **Tools** menu, click **Internet Options**.
- 2. Click **Security**, and then click **Trusted Sites**.
- 3. Click **Sites**.
- 4. Type the **IP Address** of the camera. Ensure that the **Require server verification** check box is cleared.

### **USERNAME AND PASSWORD**

The username and password are case sensitive. AvertX strongly recommends changing the password after the initial setup to prevent unauthorized access to the camera.

Username – **admin**

Password – **1234**

#### **For Further Instruction**

For more information on installing your AvertX camera, see the user manual or view instructional videos at avertx.com/videos.

1-855-2avertX (1-855-228-3789) www.avertx.com

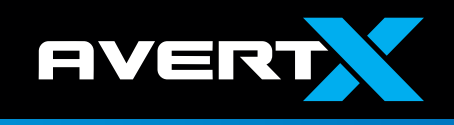